Le but est d'usiner en 3D une carte complète de la chine. Si la carte finale fait 70cm de côté, avec un point tous les mm, cela représente en ordre de grandeur 490000 points. Pour les données téléchargées sur dataforwind, on obtient en ordre de grandeur 3.6milliards de points, ce qui est

beaucoup beaucoup trop  $\Box$  Il ne faudrait garder qu'un point sur 7000 (dans chaque axe un point tous les 85 points).

Autre solution : grâce aux données d'[Earth Explorer](http://earthexplorer.usgs.gov/) et grâce à [QGis](http://www.qgis.org/fr/site/) on peut extraire un fichier CSV x,y,z importable au seine de Blender. Le fichier [x,y,z](https://drive.google.com/file/d/0B2Brnc-sRR59dU1lQ0FfRVQ2Rm8/view?usp=sharing) en degrés,degrés,mètres. Il restera à modifier le ratio du nuage de points en ce qui concerne l'axe-y.

- S'enregistrer et se loguer sur [Earth Explorer](http://earthexplorer.usgs.gov/)
- Cliquer sur l'onglet Path/Row et délimiter la zone à modéliser (grossièrement).
- Cliquer sur l'onglet Data sets, développer Digital Elevation, et cocher GMTED2010.
- Cliquer sur result.
- Cocher Add to Bulk Download (icone petite flèche en bas jaune)
- Cliquer sur le bouton view item in basket
- Pour chaque fichier, sélectionner 30 ARC SEC (précision plus basse)
- Cliquer sur Proceed to checkout
- Cliquer sur Submit order
- Télécharger et installer [https://earthexplorer.usgs.gov/bulk/](https://wiki.chantierlibre.org/projets:bda)
- Lancer BDA (en mode administrateur)
- Se loguer, select order, begin download
- Extraire les fichiers
- Installer OGis
- Dans la barre d'outils, faire Raster>Divers>Fusionner…
- Sélectionner les 9 fichiers .tif (fichiers en entrée)
- Fusionner dans un fichier .tif (fichier en sortie)
- Ouvrir le fichier de sortie
- Raster>Conversion>Convertir...
- Couche source : fichier de sortie précédent
- Fichier en sortie : ASCII Gridded XYZ
- Taille en sortie 11%
- Cliquer sur OK
- Cliquer à nouveau sur OK
- Sur Blender, installer le plugin CSV

Il restera à éventuellement trouver une solution pour l'aspect hydrographique (remplir les cavités), ainsi que pour récupérer les contours de la Chine, dans un format similaire, afin de ne garder que la partie qui nous intéresse.

From: <https://wiki.chantierlibre.org/>- **Wiki de Chantier Libre**

Permanent link: **<https://wiki.chantierlibre.org/projets:chine3d?rev=1434727079>**

Last update: **2017/12/21 19:13**

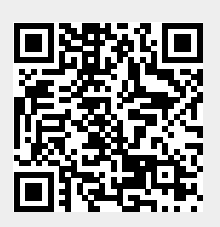